# **Mycond TRF-B2 MODBUS**

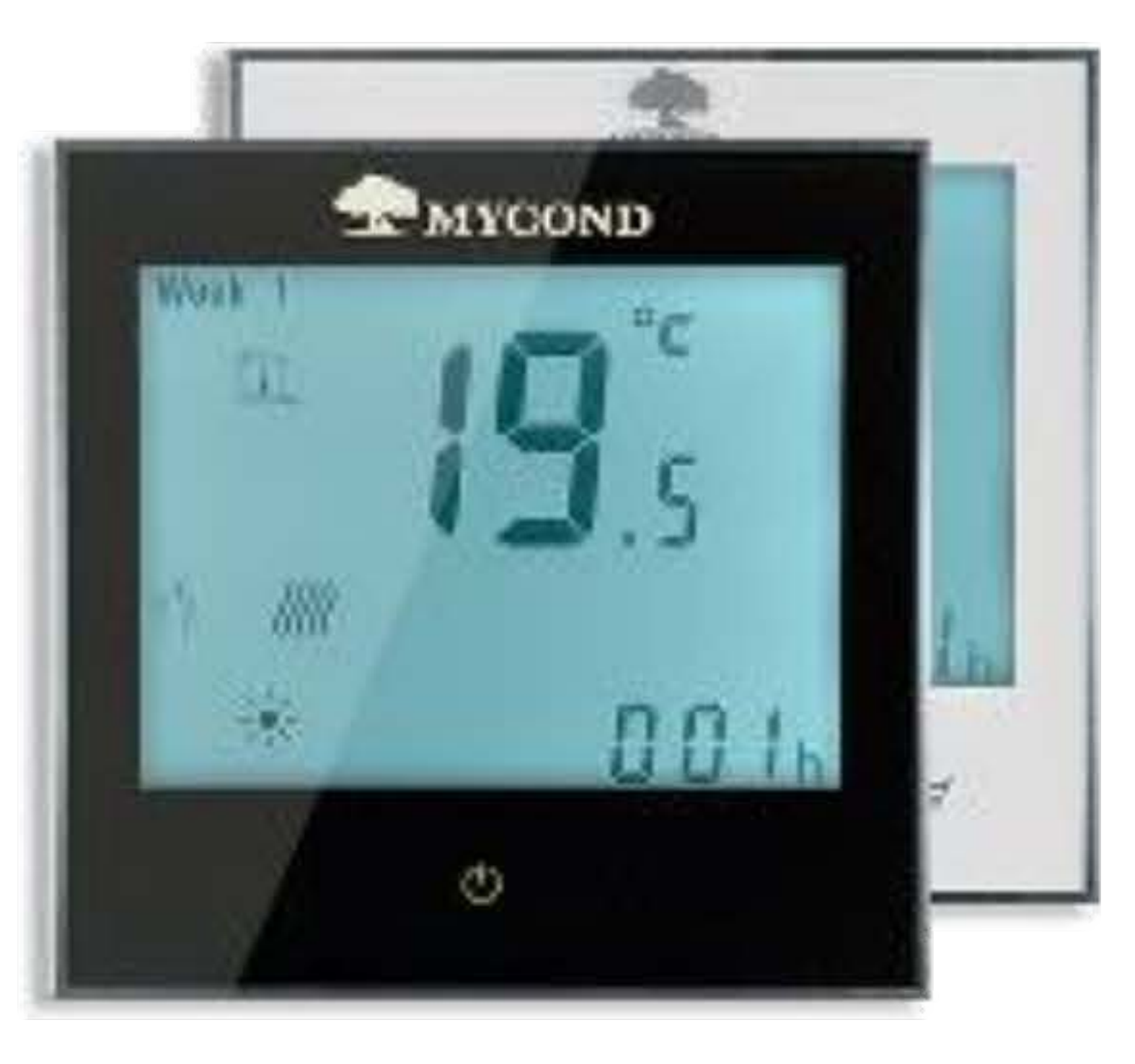

#### Технические характеристики

Точность измерения: ±0.5°С Диапазон рег. Темп:. 5-35 °С Потребляемая Мощность: <3Вт 4. Выбор режима работы

Доступно 3 режима работы фанкойла отопление - ф; , охлаждение \* и вентиляция  $\mathbb{S}\hspace{-0.85cm}S$ . Нажимайте $\textcircled{M}$ чтобы перейти в нужный вам режим.

### 5. Настройка часов

Зажмите  $\textcircled{M}$  до появления  $\textcircled{I}$ снова нажмите  $\textcircled{M}$ , загорится  $\textcircled{I}$ и начнет нажмите снова $(\mathsf{M})$ теперь приступаем к настройке. Выбираем с моргать помощью  $\bigcirc$  и $\bigcirc$ . Порядок установки – минуты, часы, день. Сохранение происходит автоматически

### 6. Настройка функций терморегулятора

При выключенном экране нажмите и удержите  $\textcircled{m}$ теперь нажмите  $\textcircled{R}$ удерживайте обе кнопки 5 секунд. Значения изменяйте с помощью $\odot$  и  $\odot$ а кнопкой  $\circledN$  переключаетесь между функциями. Сохранение произойдет автоматически или после нажатие кнопки питания.

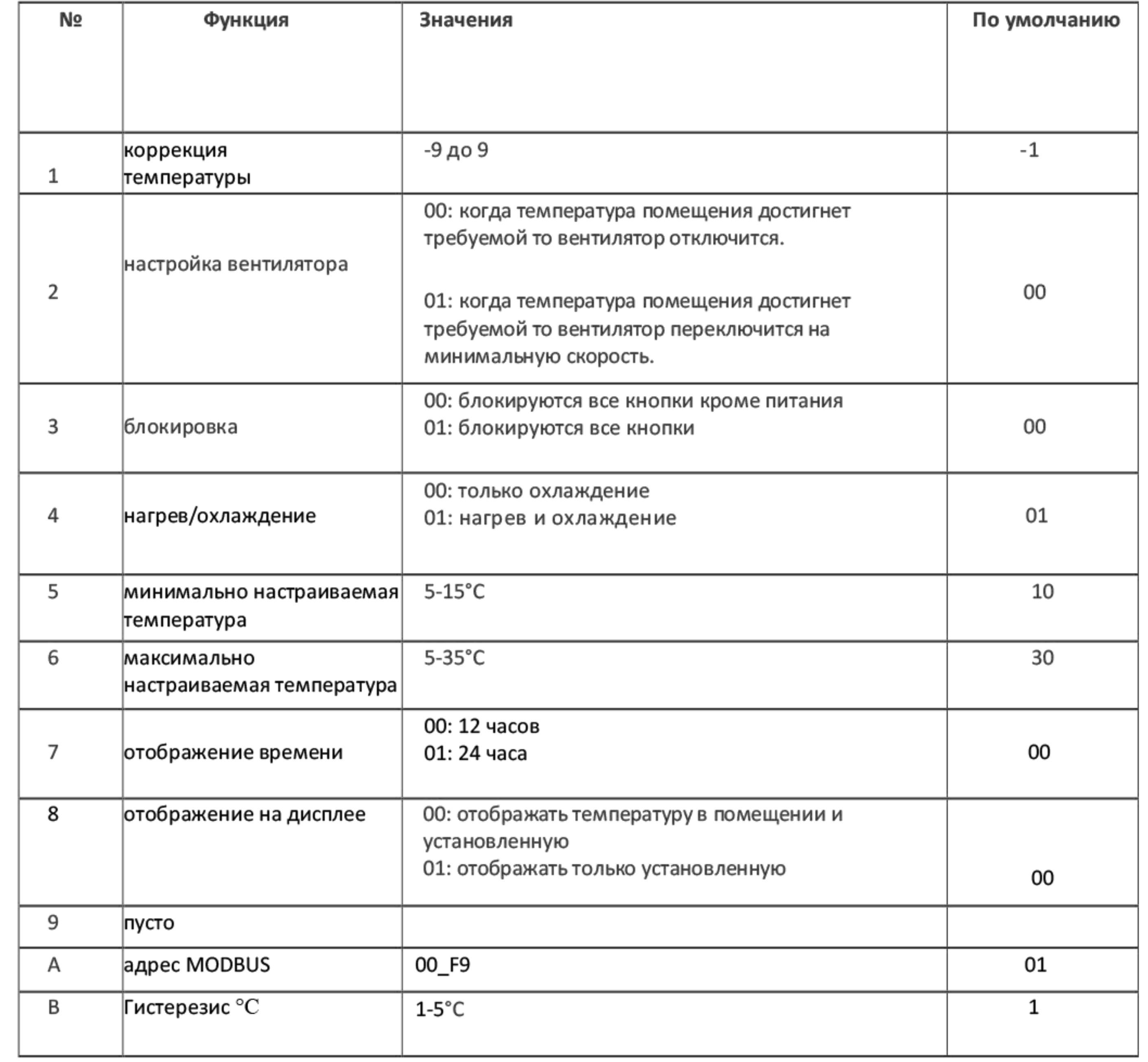

Погрешность: <1%

Электропитание: AC95~240V 50~60Гц

Нагрузка: до ЗА

Материал корпуса: огнестойкий пластик

Габариты: 86x86x13.3mm

Установочный короб: 60mm

Условия эксплуатации: диапазон рабочих температур от 0 до 45°С, относительная влажность воздуха от 5 до 90% (без конденсации) RS485/Modbus RTU communication

## Описание

Современный цифровой терморегулятор для системы фанкойлов с красивым дизайном и простым управлением.

Большой дисплей и яркая подсветка обеспечивают информативность и упрощают управление терморегулятором. Сенсорное управление обеспечивает комфортное использование. Данное устройство подойдет для большинства помещений и впишется в практически любой интерьер.

Благодаря наличию Modbus можно подключить в систему диспетчеризации или «Умный дом».

# Дисплей

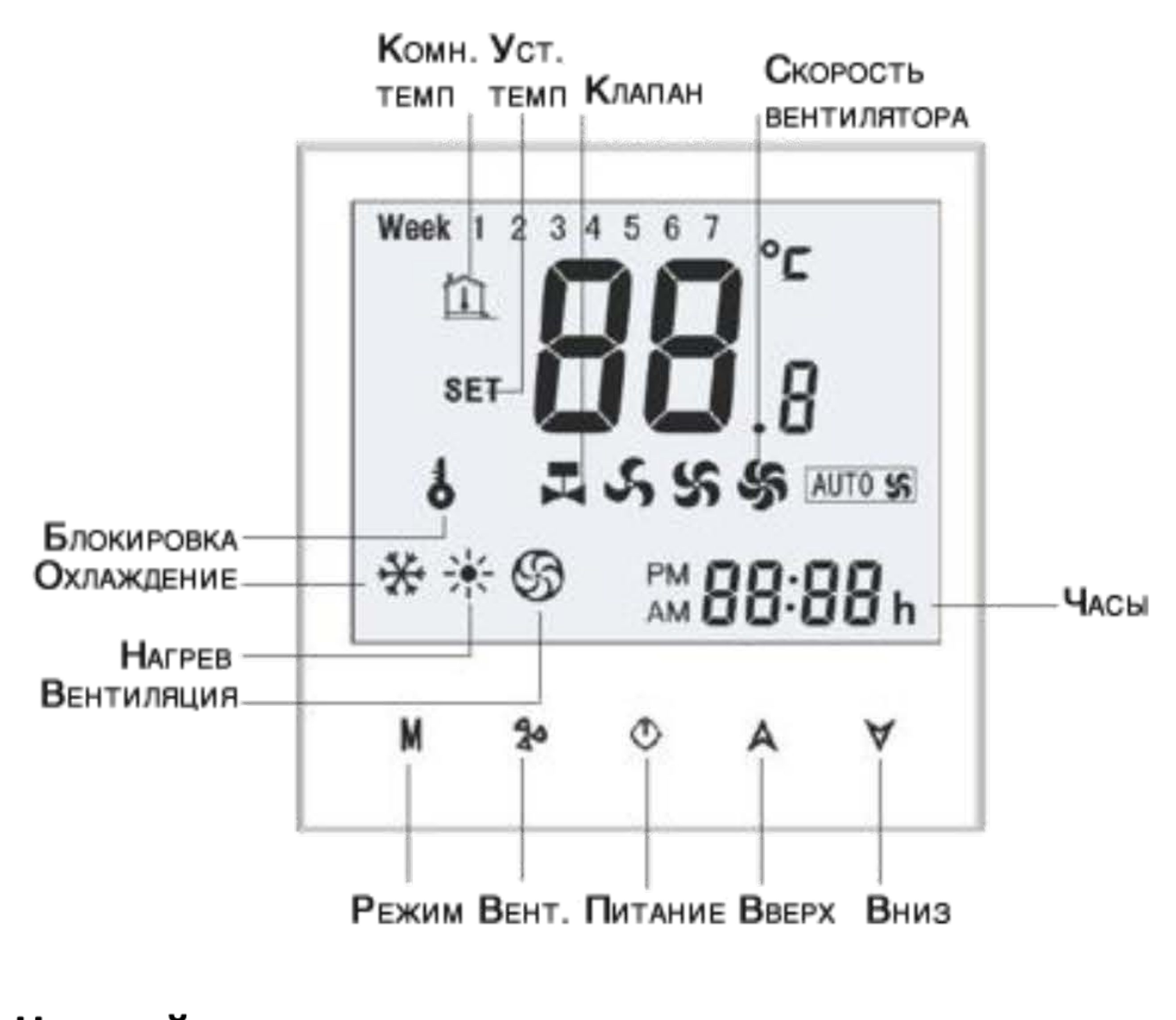

### Подключение термостата

AC220±10%V 50-60Hz

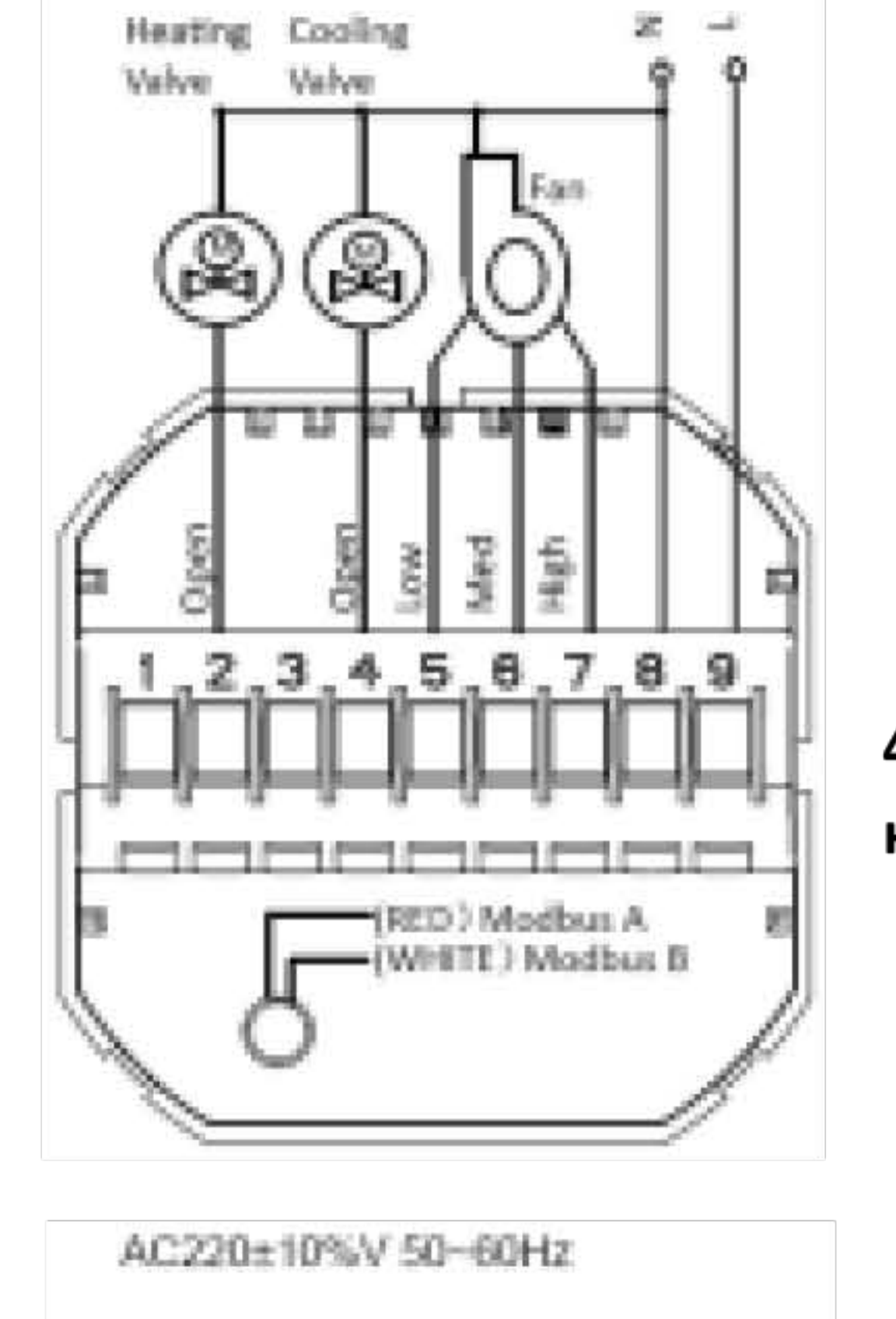

4- трубы, привод на 2 провода, нормально открытый

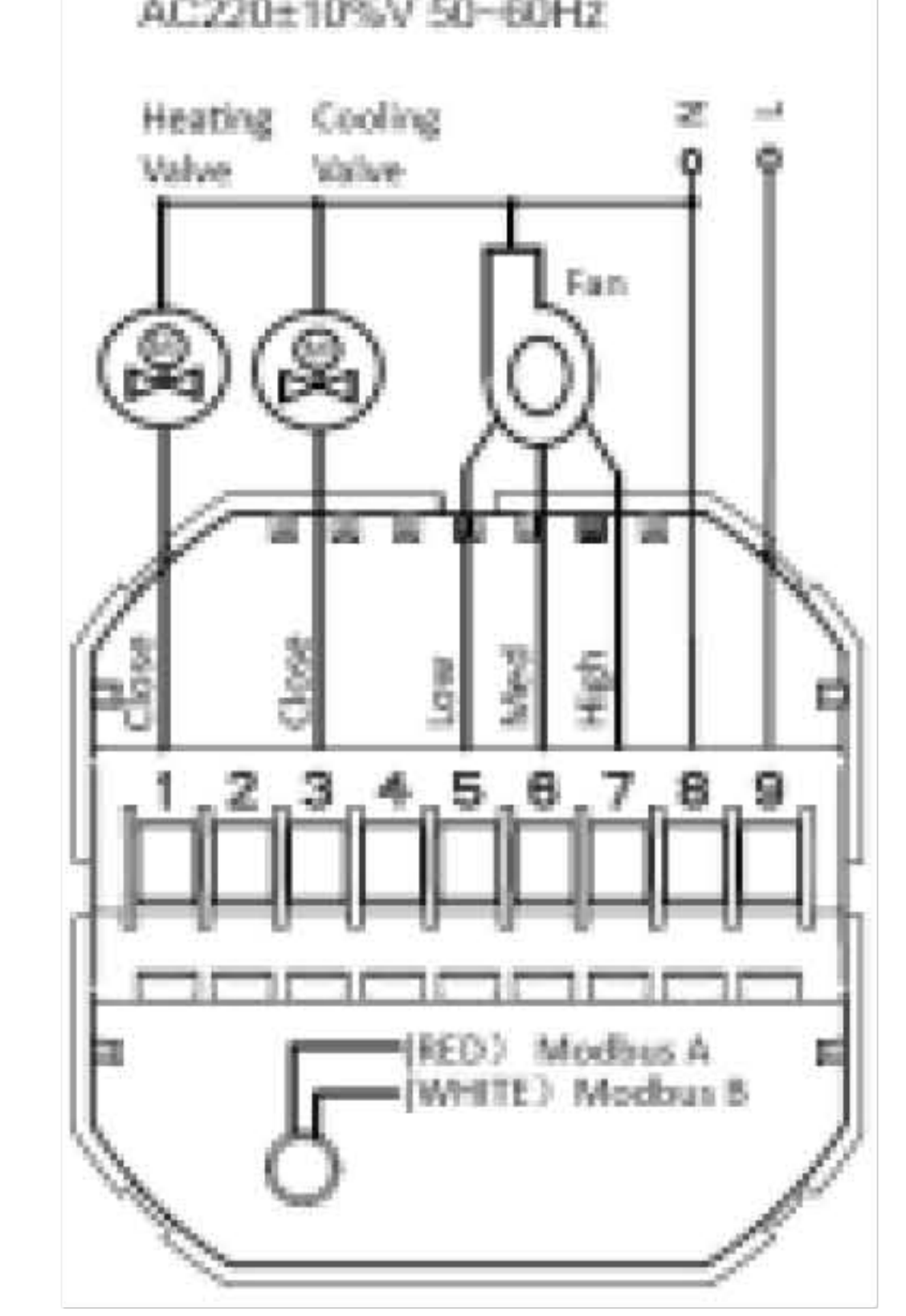

### Настройка

1. Установка температуры Кнопками $\odot$ и $\odot$ задавайте желаемую температуру. На дисплее появится иконка"SET".

#### 2. Блокировка

Нажмите и удерживайте кнопки $\bigcirc$ и $\bigcirc$ в течении 3х секунд, чтобы заблокировать экран, после чего на дисплее появится Для разблокировки снова нажмите и удерживайте кнопки  $\odot$ и  $\odot$ в течении 3х секунд.

### 3. Выбор скорости вентилятора

Доступно 4 варианта скорости вращения вентилятора фанкойла Auto, High, Med и Low для выбора нажимайте пока не выберите нужный вам режим. $(M)$ 

### 4- трубы, привод на 2 провода, нормально закрытый

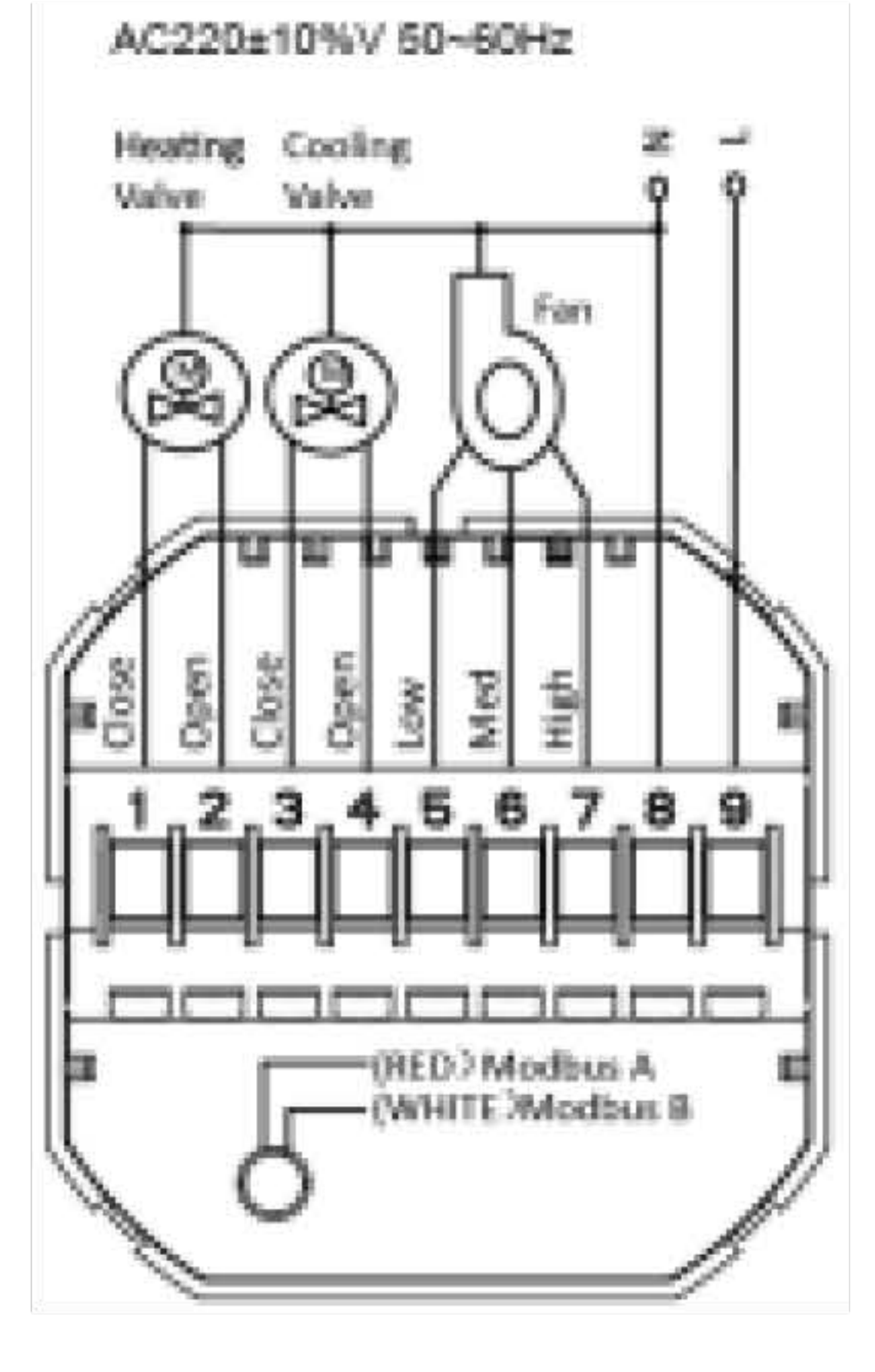

# Установка термостата

Данный терморегулятор рассчитан на установку в 60mm

# **ГАРАНТИЙНЫЙ ТАЛОН**

(Гарантійна картка)

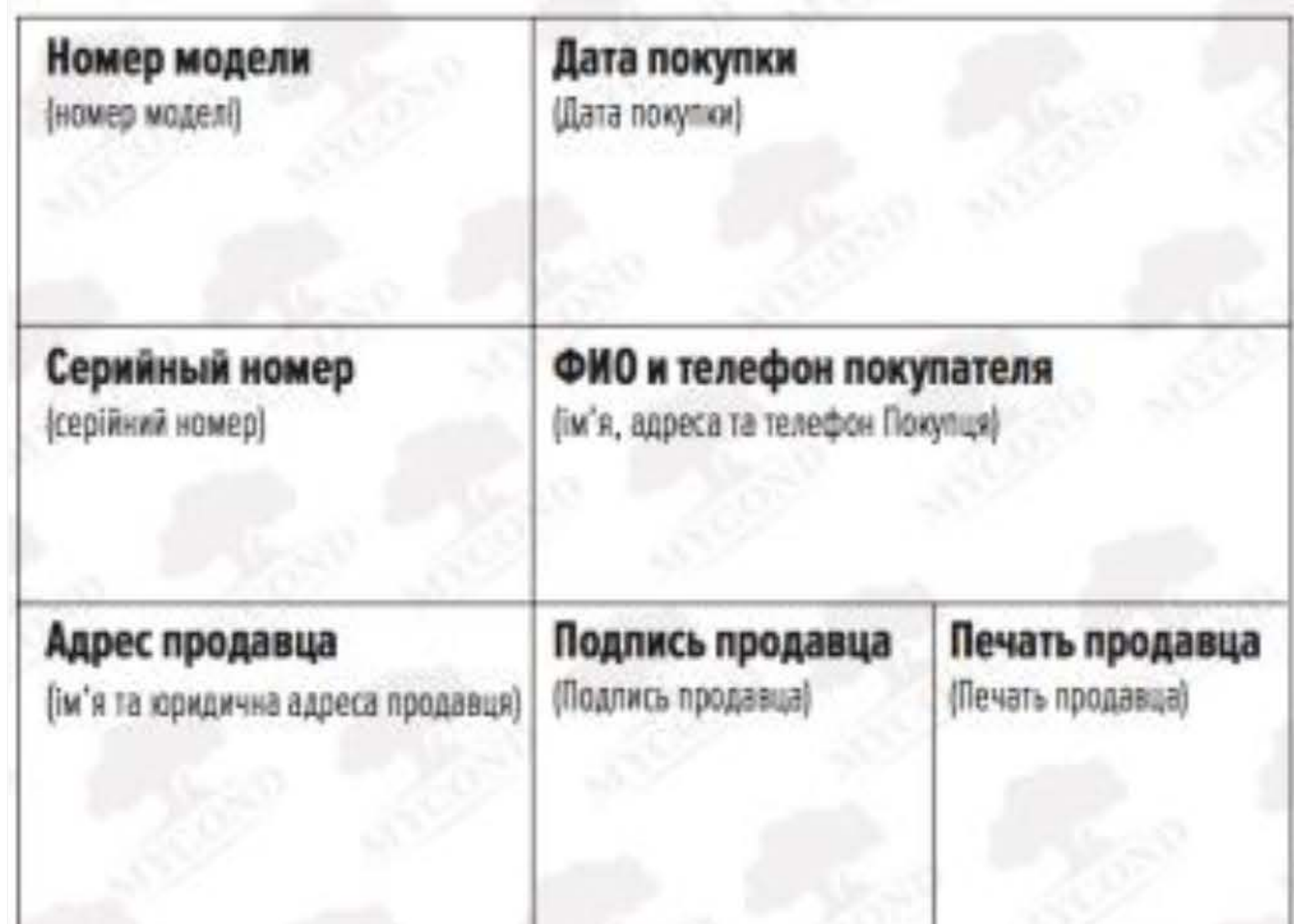

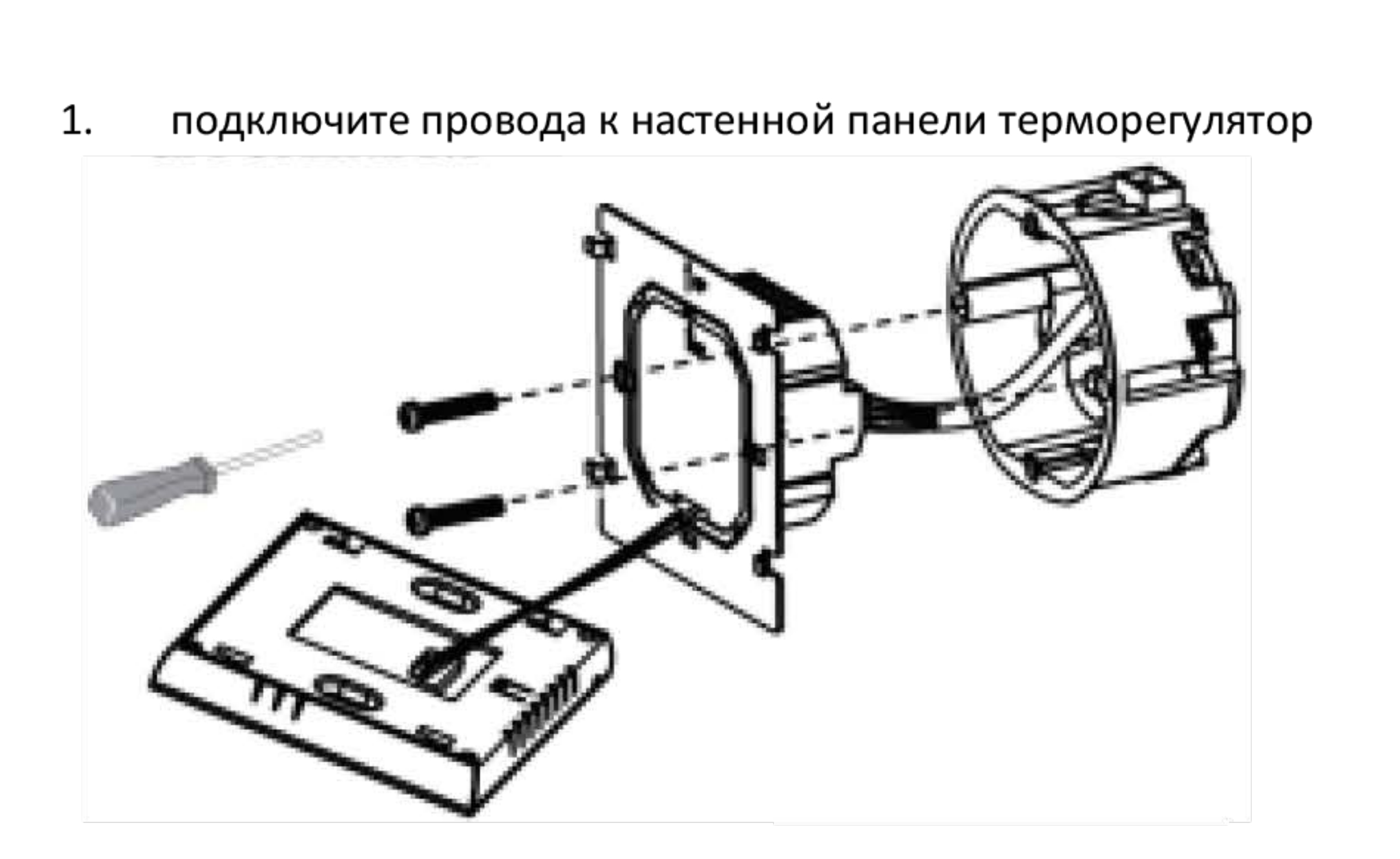

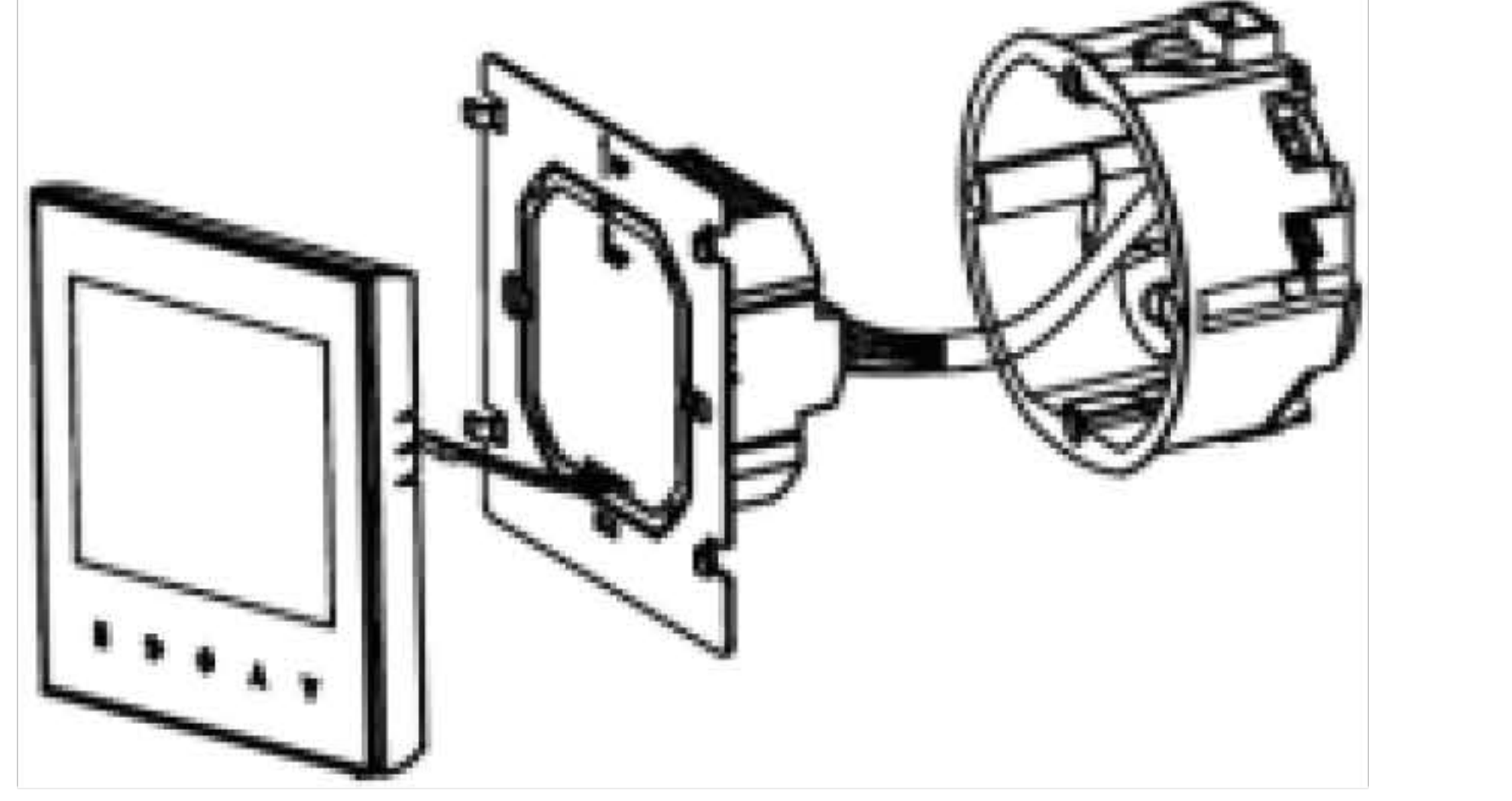

4- трубы, привод на 3 провода,

нормально закрытый

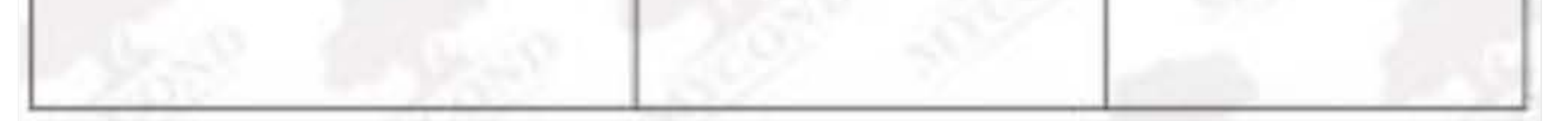

2. зафиксируйте шурупами настенную панель к подрозетнику

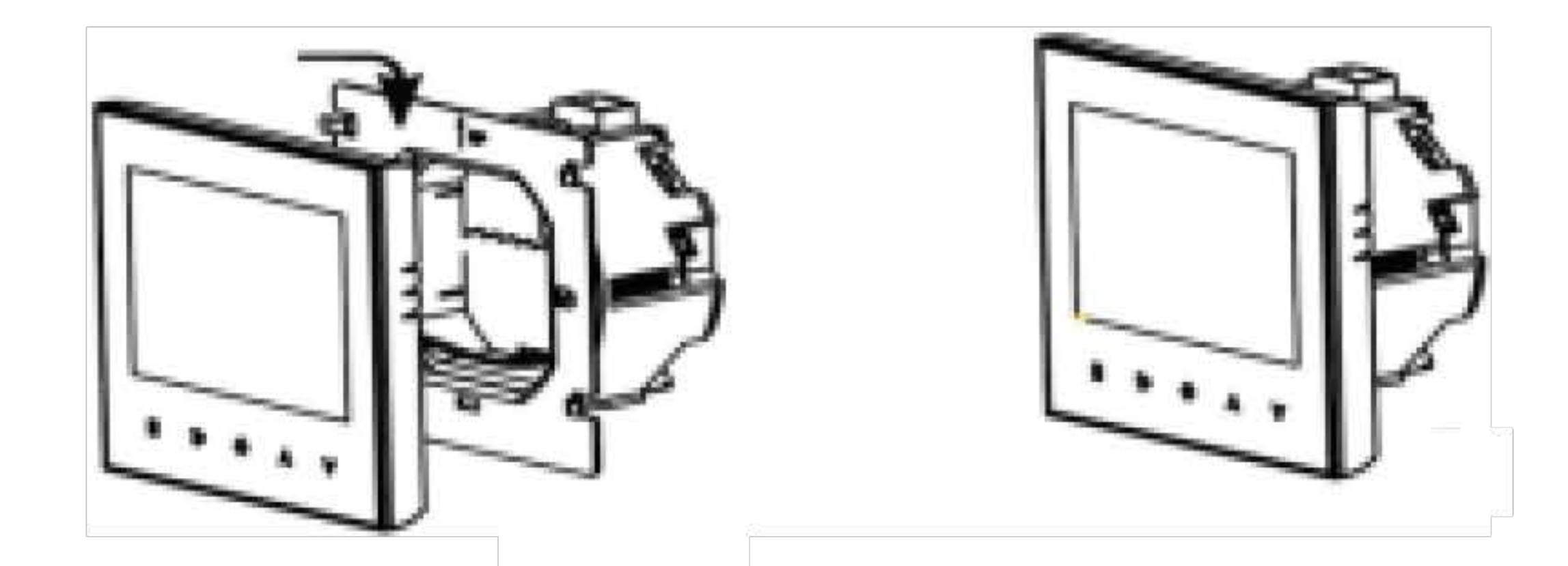

3. прикрепите лицевую панель к настенной панели.

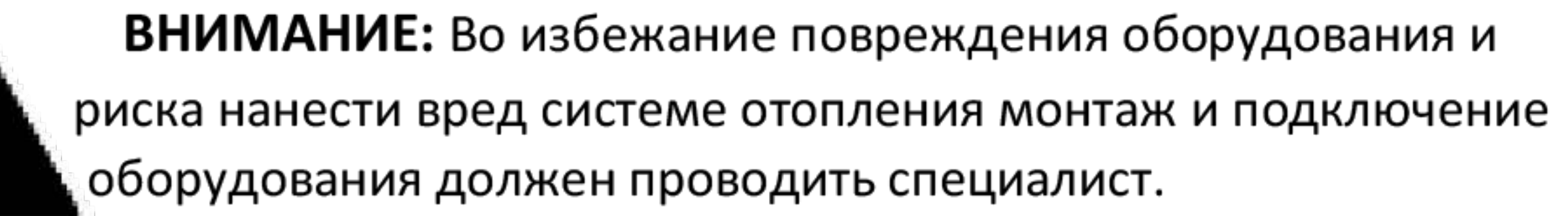

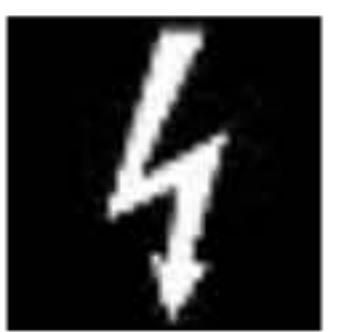

**1999** 

## RISK OF ELECTRICAL SHOCK! Перед подключением к сети

обязательно необходимо обесточить систему

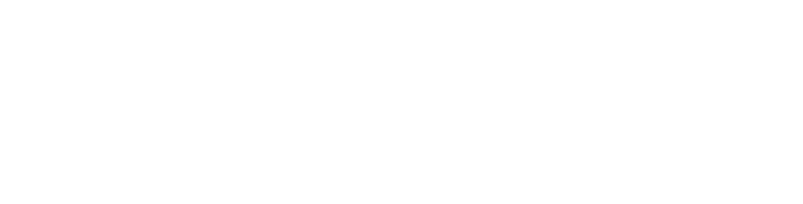

#### **Thermostat Universal Interface Protocols V1.0**

This protocol takes standard MODBUS as a reference, mainly use for communication between thermostat and upper computer. This protocol doesn't describe the MODBUS. As to standard MODBUS, please refer to the relevant standard documents.

#### 1. **Basic description**

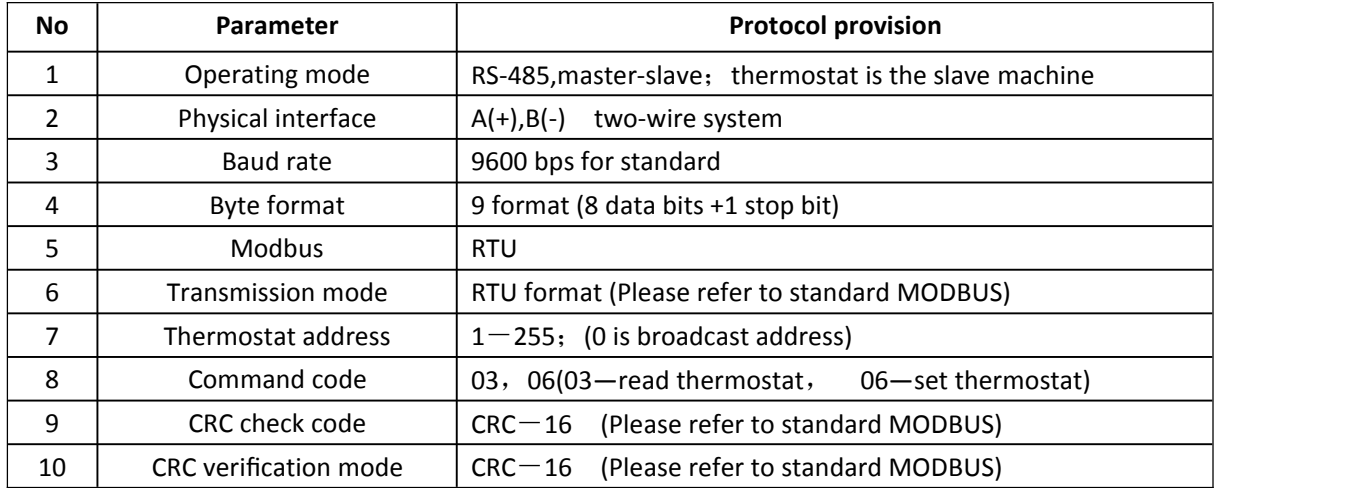

#### **2. Read the thermostat frame format**

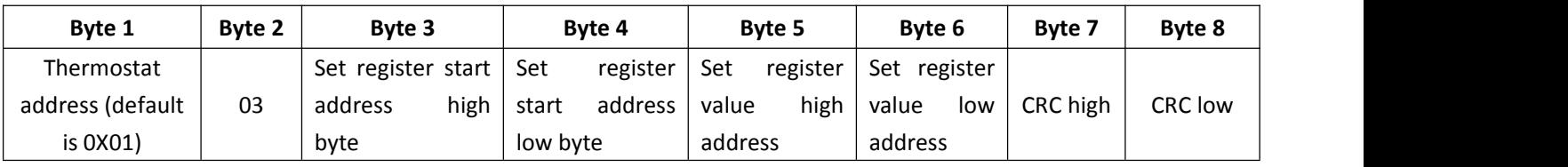

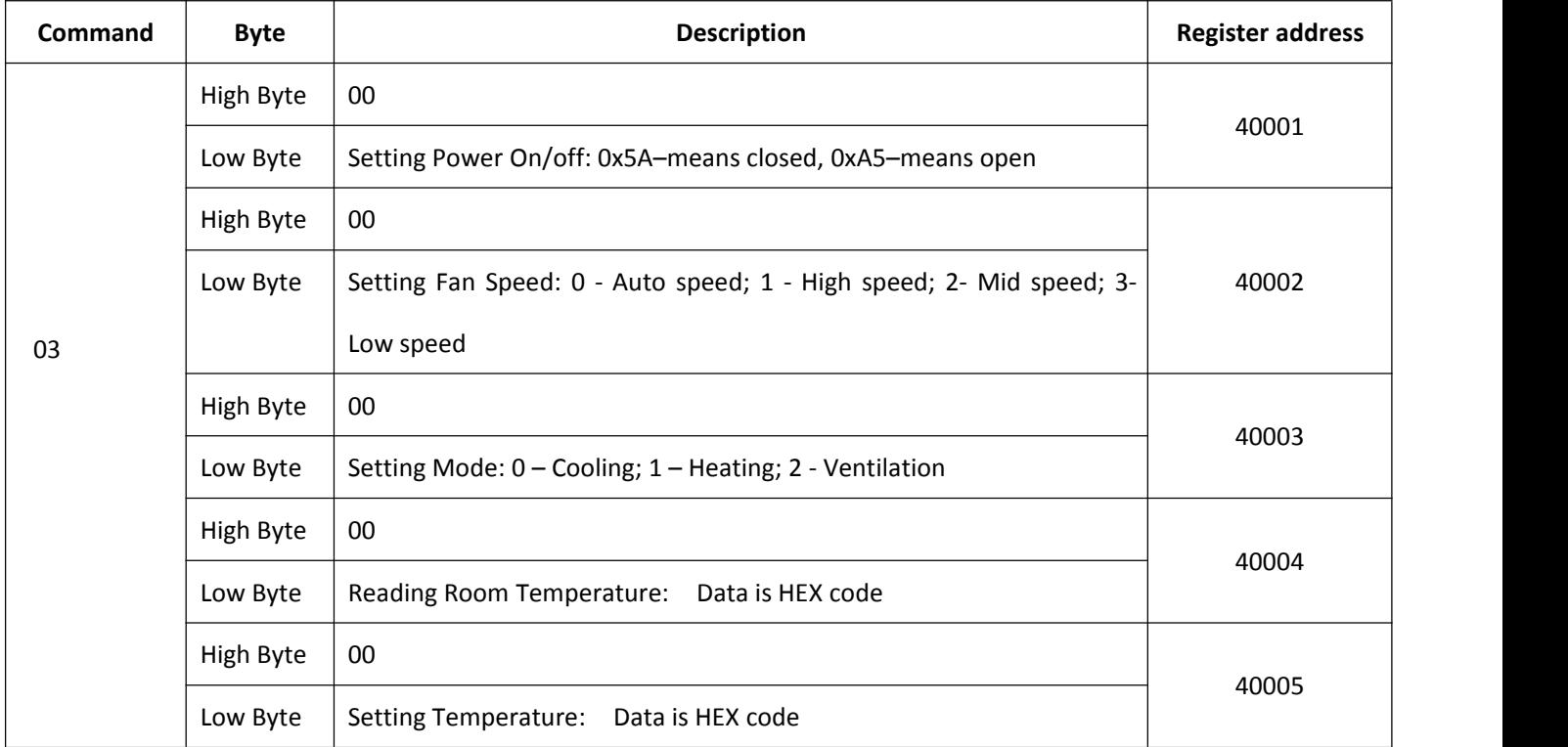

#### **3. Set the thermostat frame format**

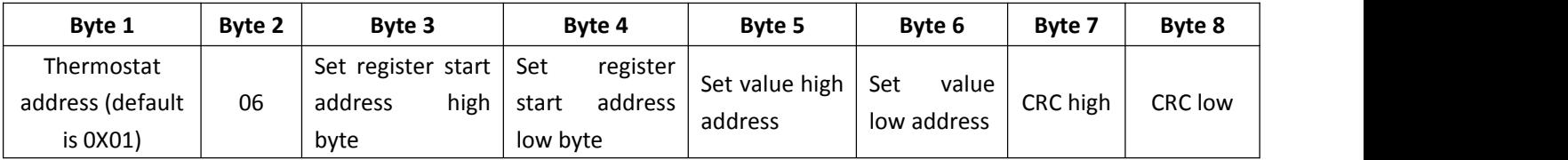

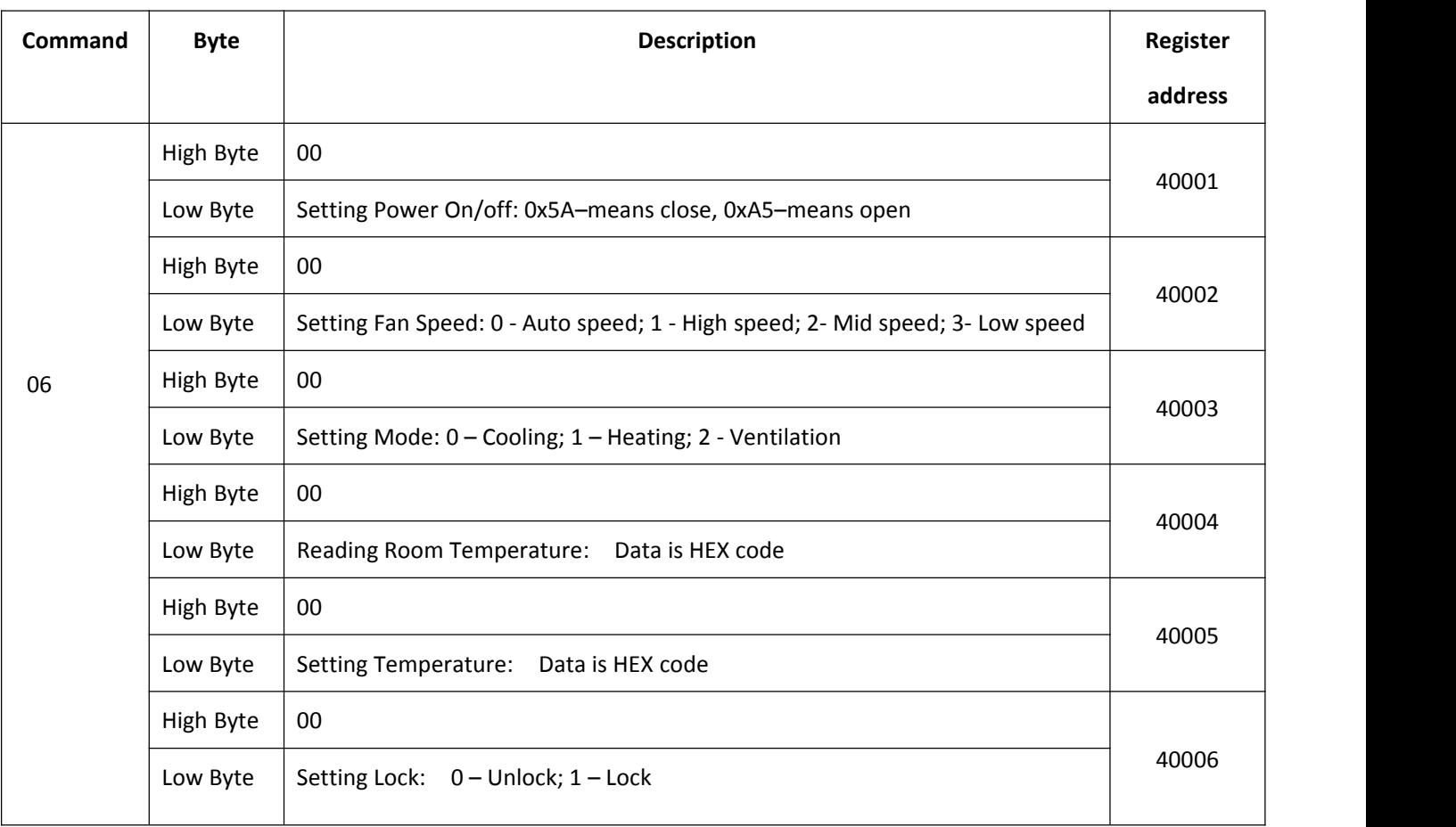

#### **Remark:**

1. When thermostat sends collected temperature data to upper computer, the value of collected temperature should be

multiplied by 2 and sent completely by the format of HEX because the accuracy is 0.5℃.

For example: When the collected temperature is 25.5℃, the value sent by thermostat to the upper computer will be 33H (the demical is 51 );

Similarly, When upper computer sends set temperature data to thermostat, the value of set temperature should be multiplied

by 2 and sent completely by the format of HEX because the accuracy is 0.5℃.

For example: When the set temperature is 25.5℃, the value sent by upper computer to the thermostat should be 33H (the demical is 51).

#### **E.G.: Read Temper= 25.5**°**C The send(or receive) value is 25.5\*2=51 The data in HEX =33H**

3. How to change thermostat IP address?

During power off, press button M and button FAN for 5 seconds at the same time into high senior options.

Press M to item A.

Then press up and down to change the relative value. The default is 0x01.